Vartotojo vadovas

© Copyright 2014 Hewlett-Packard Development Company, L.P.

"Bluetooth" – atitinkamo savininko prekės ženklas, kuriuo pagal licenciją naudojasi "Hewlett-Packard". SD logotipas yra atitinkamo savininko prekės ženklas. "Windows" yra "Microsoft" įmonių grupės registruotasis prekės ženklas JAV.

Čia pateikta informacija gali būti pakeista apie tai nepranešus. Vienintelės produktų ir paslaugų garantijos yra išdėstytos raštiškuose garantijų patvirtinimuose, pateikiamuose su tam tikrais produktais ir paslaugomis. Nė vienas iš išdėstytų dalykų negali būti laikomas papildoma garantija. HP neprisiima atsakomybės už šio dokumento technines ar redagavimo klaidas ar praleidimus.

Antrasis leidimas: 2014 m. birželio mėn.

Pirmasis leidimas: 2014 m. kovo mėn.

Dokumento numeris: 764254-E22

#### Gaminio informacija

Šiame vadove aprašomos daugelyje modelių esančios funkcijos. Kai kurių funkcijų jūsų planšetiniame kompiuteryje gali nebūti.

#### Programinės įrangos sąlygos

Įdiegdami, kopijuodami, atsisiųsdami ar kitaip naudodamiesi bet kuriuo programinės įrangos produktu, kuris yra iš anksto įdiegtas šiame planšetiniame kompiuteryje, sutinkate laikytis HP galutinio vartotojo licencinės sutarties (GVLS) sąlygų. Jei nesutinkate su šios licencijos sąlygomis, per 14 dienų turite grąžinti visiškai nenaudotą produktą (aparatūrą ir programinę įrangą) pardavėjui, kad atgautumėte pinigus.

Norėdami gauti išsamesnės informacijos arba atgauti visus pinigus, sumokėtus už planšetinį kompiuterį, kreipkitės į vietinę prekybos vietą (pardavėją).

# **Turinys**

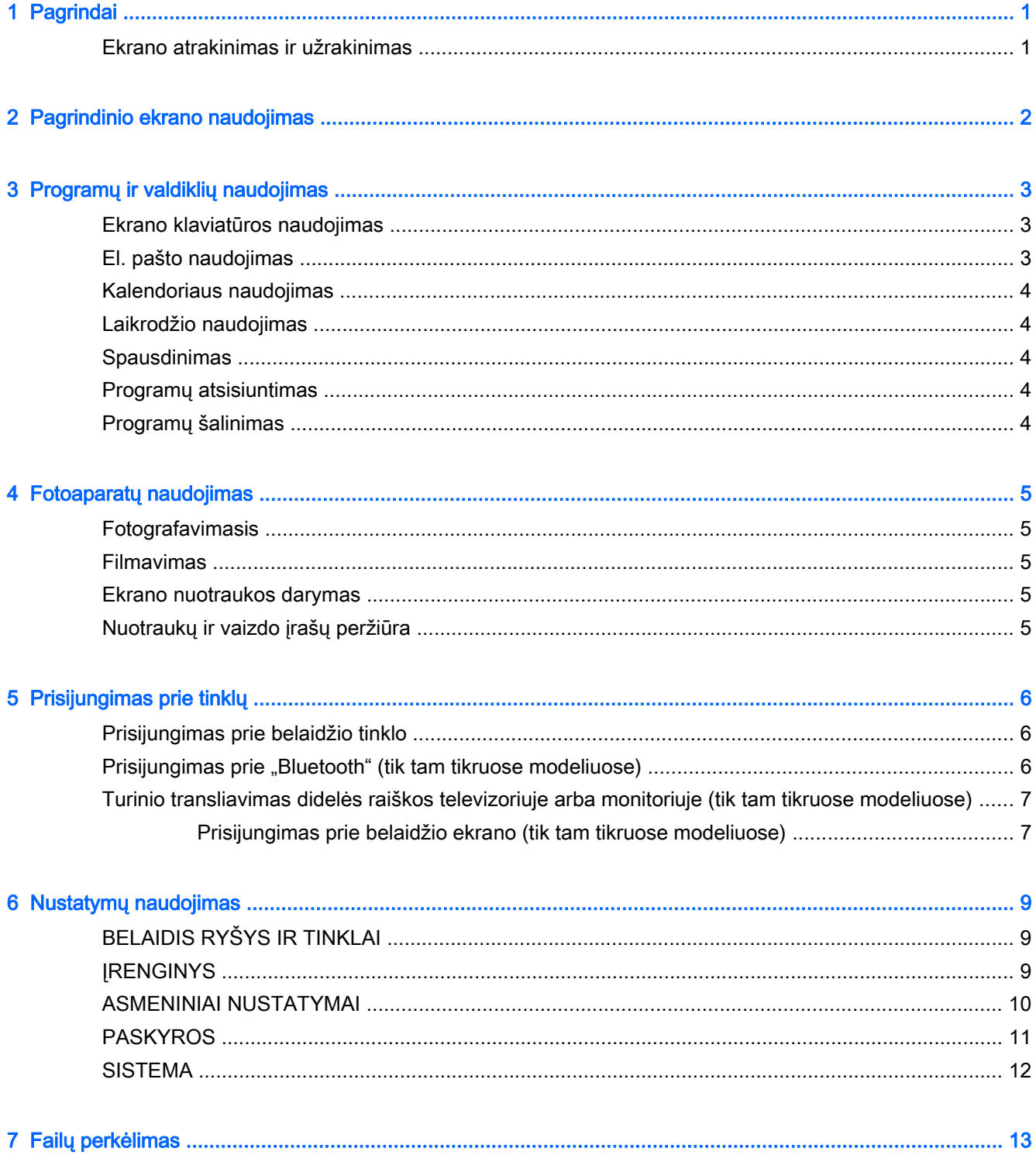

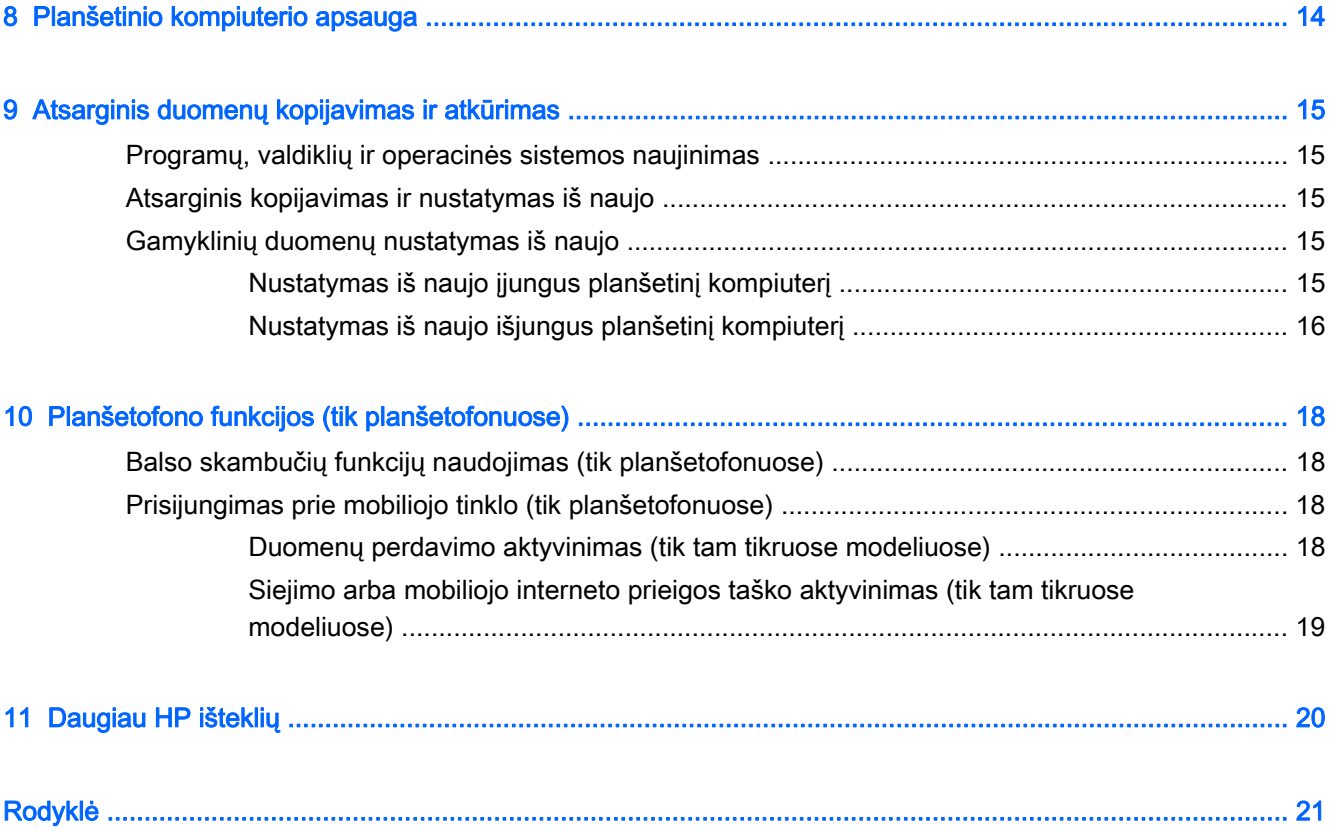

# <span id="page-4-0"></span>1 Pagrindai

- **PASTABA:** bendrosios naudojimo instrukcijos pateikiamos spausdintame *trumpajame* vadove, kuris pridedamas su planšetiniu kompiuteriu dėžutėje.
- **i iž SVARBU:** prieš naudodamiesi planšetiniu kompiuteriu pirmą kartą, prijunkite jį prie išorinio maitinimo šaltinio ir bent 15 min. kraukite akumuliatorių.

Pradėdami naudotis planšetiniu kompiuteriu vadovaukitės šiais nurodymais:

1. Įkrovę akumuliatorių ir ekrane matydami akumuliatoriaus simbolį įjunkite planšetinį kompiuterį paspausdami ir palaikydami įjungimo / išjungimo mygtuką apie 5 sekundes, kol pamatysite HP ar "Compaq" logotipą.

Pirmą kartą įjungus planšetinį kompiuterį bus parodytas pasveikinimo ekranas.

- SVARBU: jei akumuliatoriaus simbolis nerodomas, greitai paspauskite įjungimo / išjungimo mygtuką, o simboliui pasirodžius įjungimo / išjungimo mygtuką laikykite nuspaudę, kol pasirodys HP ar "Compaq" logotipas.
- 2. Vykdydami ekrane pateikiamus nurodymus pasirinkite kalbą ir prisijunkite prie belaidžio tinklo.

## Ekrano atrakinimas ir užrakinimas

Užrakinti – paspauskite įjungimo / išjungimo mygtuką.

Atrakinti - paspauskite įjungimo / išjungimo mygtuką, kad įjungtumėte planšetinį kompiuterį, padėkite pirštą ant  $\bigcap$  ir braukite pirštu iki  $\bigcap$ .

# <span id="page-5-0"></span>2 Pagrindinio ekrano naudojimas

Pagrindinis ekranas yra pagrindinė vieta, kurioje galite pasirinkti norimą greitai pasiekti informaciją, mediją ir programas.

**EV PASTABA:** pagrindiniame ekrane esančių piktogramų ir šio ekrano išvaizda gali skirtis.

- Kad būtų parodyti pranešimai, braukite žemyn nuo viršutinio kairiojo krašto.
- Kad būtų parodyti nustatymai, braukite žemyn nuo viršutinio dešiniojo krašto (tik tam tikruose modeliuose).
- Palieskite piktogramą, jei norite atlikti lentelėje aprašytą veiksmą.

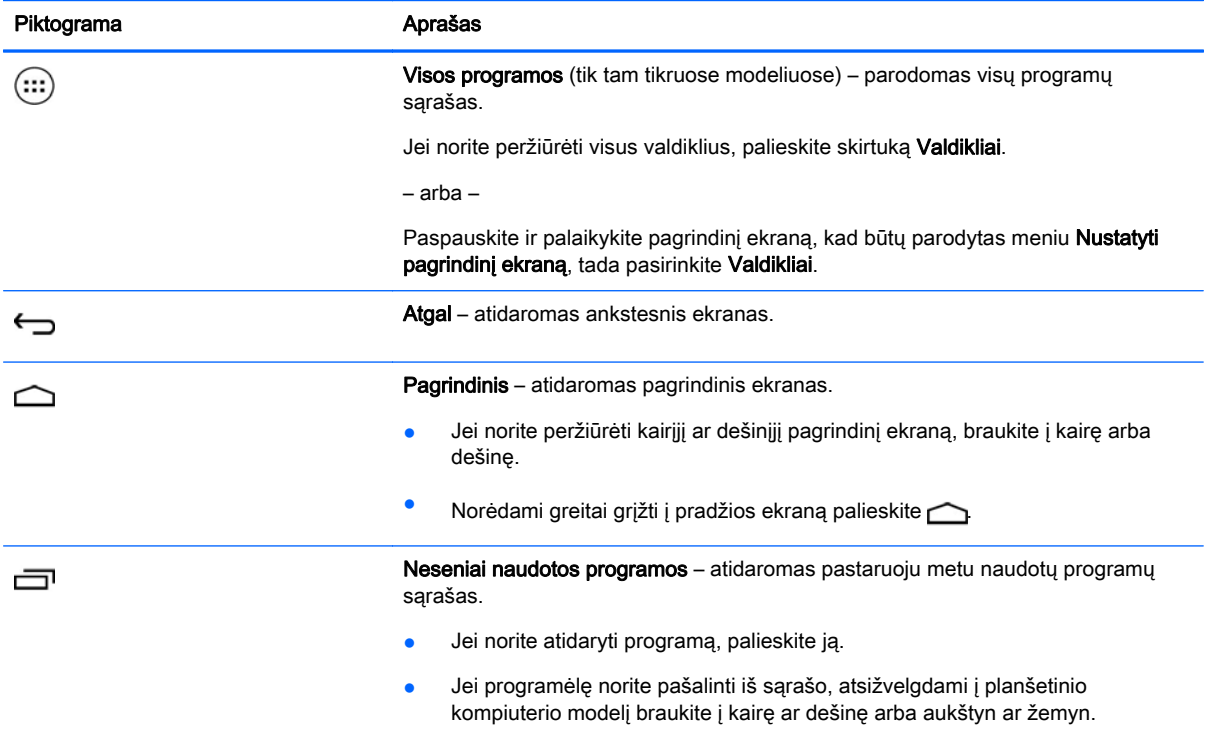

#### Paieška\*

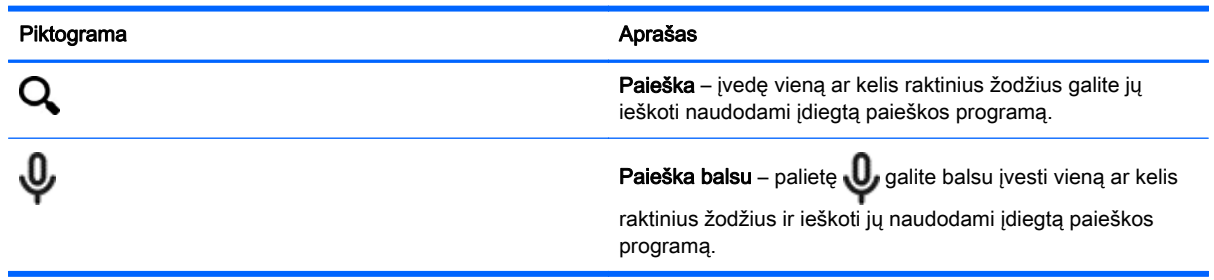

\*Paieškos funkcija gali skirtis atsižvelgiant į modelį ir šalį.

# <span id="page-6-0"></span>3 Programų ir valdiklių naudojimas

**EX PASTABA:** pagrindiniame ekrane esančių piktogramų ir šio ekrano išvaizda gali skirtis.

Palieskite programą, kad atidarytumėte planšetiniame kompiuteryje įdiegtą programą.

Valdikliai – tai programos su specialiomis funkcijomis, leidžiančiomis peržiūrėti dažnai atnaujinamą turinį. Naujausią turinį galite peržiūrėti neatidarydami valdiklio.

Jei norite peržiūrėti visas programas, palieskite (:::) (tik tam tikruose modeliuose).

- Jei norite atidaryti programą, palieskite piktogramą. Norėdami grįžti į pradžios ekraną palieskite  $\bigcirc$
- Jei prie pagrindinio ekrano norite pridėti programą, palieskite programos piktogramą ir palaikykite, kol pasirodys pagrindinis ekranas, tada perkelkite į vietą, kurioje norite ją matyti.
- Norėdami pašalinti programėlę iš pradžios ekrano palieskite ir laikykite programėlės piktogramą, tada vilkite ją prie X Remove piktogramos ekrano viršuje.

Jei norite peržiūrėti visus valdiklius, palieskite (:::) (tik tam tikruose modeliuose), tada palieskite skirtuką Valdikliai.

– arba –

Paspauskite ir palaikykite pagrindinį ekraną, kad būtų parodytas meniu **Nustatyti pagrindinį ekraną**, tada pasirinkite Valdikliai.

- Jei norite atidaryti valdiklį, palieskite piktogramą. Norėdami grįžti į pradžios ekraną palieskite  $\bigcirc$
- Jei prie pagrindinio ekrano norite pridėti valdiklį, palieskite valdiklio piktogramą ir palaikykite, kol pasirodys pagrindinis ekranas, tada perkelkite į vietą, kurioje norite ją matyti.
- Norėdami pašalinti valdiklį iš pradžios ekrano palieskite ir laikykite valdiklio piktogramą, tada vilkite ją prie X Remove piktogramos ekrano viršuje.

## Ekrano klaviatūros naudojimas

Kai reikia įvesti informaciją, programoje parodoma ekrano klaviatūra.

**PASTABA:** klaviatūros išvaizda gali skirtis.

## El. pašto naudojimas

- 1. Palieskite  $\bullet$
- 2. Dalyje PASKYROS palieskite Pridėti paskyrą.
- 3. Palieskite įdiegtą el. pašto programą ir vykdykite ekrane pateikiamus nurodymus.
- 4. Jei norite prisijungti prie savo el. pašto paskyros, palieskite el. pašto piktogramą.

## <span id="page-7-0"></span>Kalendoriaus naudojimas

Palieskite **kalendoriaus** piktogramą ir vykdykite ekrane pateikiamus nurodymus.

**FASTABA:** kai pridėsite el. pašto paskyrą, su šia paskyra susietas el. paštas, kalendorius ir žmonės bus sinchronizuojami automatiškai.

## Laikrodžio naudojimas

Jei norite įtraukti signalą, palieskite laikrodžio piktogramą, palieskite žadintuvo piktogramą ir vykdykite ekrane pateikiamus nurodymus.

## **Spausdinimas**

Prieš spausdindami spausdintuvu, kuris prijungtas prie to paties tinklo kaip ir jūsų įrenginys, įrenginyje turite įdiegti spausdinimo paslaugą. Jei norite pasirinkti spausdinimo paslaugą, palieskite  $\bullet$ , tada dalyje Sistema palieskite Spausdinimas.

Galite atidaryti visas prieinamas paslaugas ir jas įjungti arba išjungti, peržiūrėti prieinamus spausdintuvus, pridėti naujų spausdintuvų ir reguliuoti paslaugos nustatymus.

Jei norite spausdinti dokumentą, pvz., tinklalapį:

- 1. Palieskite **is**, tada palieskite Spausdinti.
- 2. Pasirodžiusiame dialogo lange galite pasirinkti spausdintuvą, kopijų skaičių, lapo padėtį ir pan.
- 3. Palieskite Spausdinti.

## Programų atsisiuntimas

Iš jūsų regionui ar šaliai skirtos programų parduotuvės galite atsisiųsti programų, muzikos, knygų, žaidimų ir pan.

**EX PASTABA:** jei norite atsisiųsti programų, turite būti prisijungę prie interneto ir el. pašto paskyros.

- Palieskite programų parduotuvės piktogramą, tada palieskite kategoriją arba paieškos lauke įveskite raktinį žodį.
- Jei norite atsisiųsti ir įdiegti programą, vykdykite ekrane pateikiamus nurodymus.

## Programų šalinimas

- 1. Palieskite  $\bullet$
- 2. Dalyje **ĮRENGINYS** palieskite Saugykla, tada palieskite Programos.
- 3. Palieskite norimą pašalinti programą, tada palieskite Pašalinti.
- 4. Palieskite Gerai, tada dar kartą paliesite Gerai.

# <span id="page-8-0"></span>4 Fotoaparatų naudojimas

**PASTABA:** pagrindiniame ekrane esančių piktogramų ir šio ekrano išvaizda gali skirtis.

Naudodami priekinį fotoaparatą galite nusifotografuoti patys arba padaryti ekrano nuotrauką.

## Fotografavimasis

- Palieskite **o**
- Jei norite fotografuoti, palieskite fotoaparato piktogramą. Padaryta nuotrauka išsaugoma galerijoje.

## Filmavimas

- Palieskite **o**
- Jei norite filmuoti, paliesite vaizdo kameros piktogramą.
- Jei norite paleisti ar sustabdyti įrašymą, palieskite raudoną mygtuką.

Vaizdo įrašas išsaugomas galerijoje.

## Ekrano nuotraukos darymas

Jei norite padaryti ekrano nuotrauką, vienu metu paspauskite jjungimo / išjungimo ir garsumo mažinimo mygtukus ir palaikykite apie 1 sek.

Kai ekrano nuotrauka išsaugoma galerijoje parodomas pranešimas.

# Nuotraukų ir vaizdo įrašų peržiūra

- Jei norite peržiūrėti galerijoje esančias nuotraukas ir vaizdo įrašus, palieskite Galerijos piktogramą.
- Jei norite ištrinti nuotrauką ar vaizdo įrašą, palieskite nuotrauką ar vaizdo įrašą, tada palieskite Trinti.

# <span id="page-9-0"></span>5 Prisijungimas prie tinklų

**PASTABA:** pagrindiniame ekrane esančių piktogramų ir šio ekrano išvaizda gali skirtis.

Planšetinį kompiuterį galite prijungti prie belaidžio tinklo ar "Bluetooth®" įrenginių (tik tam tikruose modeliuose).

## Prisijungimas prie belaidžio tinklo

Naršykite po žiniatinklį, skaitykite el. paštą arba atlikite kitus veiksmus internete.

**PASTABA:** prieš jungdamiesi prie interneto turite prisijungti prie belaidžio tinklo.

Jei norite prisijungti prie belaidžio tinklo:

- 1. Palieskite  $\ddot{\bullet}$
- 2. Dalyje **BELAIDIS RYŠYS IR TINKLAI** būtinai įjunkite "Wi-Fi".
- 3. Palieskite Wi-Fi, tada palieskite vieną iš rodomų prieinamų tinklų.
- 4. Prireikus įveskite saugos raktą, tada palieskite Jungtis.
- **FASTABA:** jei norite ištrinti belaidžio tinklo, prie kurio buvote prisijungę anksčiau, saugos raktą, palieskite to tinklo pavadinimą, tada palieskite Pamiršti.

## Prisijungimas prie "Bluetooth" (tik tam tikruose modeliuose)

Planšetinį kompiuterį galite susieti su "Bluetooth" įrenginiu, pavyzdžiui, ausinėmis, klaviatūra ar pele. Jei norite prijungti "Bluetooth" įrenginį:

1. Įjunkite "Bluetooth" įrenginį.

- 2. Palieskite
- 3. Dalyje BELAIDIS RYŠYS IR TINKLAI įjunkite Bluetooth funkciją, tada palieskite Bluetooth.
- 4. Palieskite savo įrenginio pavadinimą, kad padarytumėte jį matomą visiems netoliese esantiems "Bluetooth" įrenginiams.
- 5. Kad surastumėte pasiekiamus "Bluetooth" įrenginius, palieskite IEŠKOTI ĮRENGINIU.
- 6. Pasirodžius įrenginio pavadinimui palieskite jį, kad susietumėte su planšetiniu kompiuteriu.

**EX PASTABA:** kad akumuliatoriaus energijos užtektų kuo ilgiau, kai "Bluetooth" funkcijos nenaudojate, ją išjunkite.

## <span id="page-10-0"></span>Turinio transliavimas didelės raiškos televizoriuje arba monitoriuje (tik tam tikruose modeliuose)

Ekrano vaizdo transliacijos technologija leidžia belaidžiu ryšiu transliuoti ar peržiūrėti turinį, pvz., filmą, iš planšetinio kompiuterio per suderinamą vaizdo įrenginį, pvz., didelės raiškos televizorių arba monitorių.

Patarimai ir rekomendacijos, kuriais užtikrinamas didžiausias efektyvumas

- Saugokite medijos turinį planšetiniame kompiuteryje arba įstatytoje "micro SD" atminties kortelėje.
- Uždarykite nenaudojamas programėles.
- Padėkite planšetinį kompiuterį ir rodymo įrenginį tame pačiame kambaryje.
- **EX PASTABA:** ekrano vaizdo transliacijos veikimui gali turėti įtakos belaidžio ryšio aplinkos veiksniai, pvz., "Bluetooth" naudojimas ir (arba) netoliese veikiantys kiti belaidžiai tinklai.

## Prisijungimas prie belaidžio ekrano (tik tam tikruose modeliuose)

Jei norite prisijungti prie belaidžio ekrano:

- 1. Palieskite
- 2. Palieskite Belaidis ryšys ir tinklai, tada palieskite Ekrano vaizdo transliacija.
- 3. Iš sarašo pasirinkite belaidį ekraną, vykdykite ekrane pateikiamus nurodymus ir užbaikite prisijungimą.
- 4. Norėdami sureguliuoti skiriamąją gebą palieskite Skiriamoji geba, tada palieskite slankiklį, kad padidintumėte arba sumažintumėte skiriamąją gebą.

Jei adapteris nerodomas aptiktų adapterių sąraše, patikrinkite tokius dalykus:

- Įsitikinkite, ar ekranas arba adapteris yra suderinamas su jūsų adapteriu.
- Įsitikinkite, kad ekranas arba adapteris yra prijungtas prie išorinio maitinimo šaltinio.
- Įsitikinkite, kad užkarda neblokuoja naudojamos programinės įrangos.
- Atnaujinkite adapterio programinę aparatinę įrangą vadovaudamiesi gamintojo nurodymais, pateikiamais su adapteriu arba gamintojo svetainėje.
- Dėl palaikymo kreipkitės į adapterio gamintoją.

#### Pagerinkite ekrano skiriamąją gebą

- Sureguliuokite ekrano savybes planšetiniame kompiuteryje, kad jos atitiktų televizoriaus ekrano skiriamąją gebą.
- Informacijos apie skiriamąją gebą ieškokite internete arba skaitykite vartotojo vadovą, pridedamą prie televizoriaus ar ekrano adapterio.
- Ekrano adapterio didžiausia skiriamąja geba gali neatitikti televizoriaus ekrano skiriamosios gebos.

#### Pagerinkite prisijungimo greitį, kad pagerėtų efektyvumas

Jei vaizdo transliacija nevyksta sklandžiai, o garsas trūkinėja, gali būti sumažėjęs adapterio belaidžio ryšio pralaidumas.

- Padėkite planšetinį kompiuterį arčiau prie adapterio. Kuo arčiau planšetinis kompiuteris yra prie adapterio, tuo bus geresnis prisijungimo greitis.
- Įsitikinkite, kad tarp planšetinio kompiuterio ir imtuvo nėra jokių esminių kliūčių, pvz., sienų.
- Tiesiogiai transliuokite medijos failus iš planšetinio kompiuterio ir interneto nenaudodami belaidžio ryšio. Transliuojant turinį iš interneto naudojamas planšetinio kompiuterio belaidis ryšys ekrano vaizdo transliacijos ir interneto ryšiui užmegzti, todėl gali sumažėti belaidžio ryšio pralaidumas.
- Dėl palaikymo kreipkitės į adapterio gamintoją.

# <span id="page-12-0"></span>6 Nustatymų naudojimas

**PASTABA:** pagrindiniame ekrane esančių piktogramų ir šio ekrano išvaizda gali skirtis.

Naudodami nustatymus galite prisijungti prie tinklų, nustatyti nuostatas ir surasti informaciją apie planšetinį kompiuterį.

Pagrindiniame ekrane palieskite  $\bullet$ .

– arba –

Braukite žemyn nuo ekrano viršaus ir palieskite

# BELAIDIS RYŠYS IR TINKLAI

Pasirinkite planšetinio kompiuterio prijungimo prie belaidžių ar kito tipo tinklų nuostatas.

- Wi-Fi jjunkite arba išjunkite Wi-Fi ir prisijunkite prie belaidžio tinklo, kad galėtumėte tikrinti el. paštą, ieškoti žiniatinklyje arba naudotis socialinių tinklų svetainėmis.
- Ekrano vaizdo transliacija (tik tam tikruose modeliuose) įjunkite arba išjunkite prisijungimą prie belaidžio tinklo, kurio reikia transliuojant turinį iš planšetinio kompiuterio per belaidį vaizdo įrenginį.
- Bluetooth (tik tam tikruose modeliuose) jjunkite arba išjunkite Bluetooth ir su planšetiniu kompiuteriu susiekite "Bluetooth" įrenginį, pavyzdžiui, ausines ar klaviatūrą.
- Duomenų naudojimas (tik tam tikruose modeliuose) peržiūrėkite duomenų, kurie buvo panaudoti per pasirinktą laikotarpį, diagramą. Parodomas ir kiekvienos įdiegtos programos duomenų naudojimas.
- Daugiau... jjunkite arba išjunkite Skrydžio režimą, VPN, Siejimą ir mobilųjį interneto prieigos tašką arba Mobiliuosius tinklus.

# ĮRENGINYS

- Garsas nustatykite planšetinio kompiuterio garsumą, skambėjimo toną (tik tam tikruose modeliuose) ir vibravimo nuostatas.
	- Garsumas palieskite Garsumas, Muzika, vaizdo įrašai, žaidimai ir kita medija, Pranešimai arba Signalai. Palieskite slankiklį ir pasirinkite reikiamą garsumo lygį, tada palieskite Gerai.
	- Telefono skambėjimo tonas (tik tam tikruose modeliuose) palieskite Telefono skambėjimo tonas, palieskite ir pasirinkite skambėjimo toną, tada palieskite Gerai.
	- Vibruoti skambinant (tik tam tikruose modeliuose) pasirinkite žymės langelį, kad įjungtumėte vibraciją, arba išvalykite žymės langelį, kad ją išjungtumėte.
- Valdiklis (tik tam tikruose modeliuose) įjunkite arba išjunkite žaidimų valdiklį.
- Garsas pasirinkite planšetinio kompiuterio pranešimų, lietimo ir ekrano užrakinimo garso nuostatas.
- <span id="page-13-0"></span>◦ Numatytasis pranešimų garsas – palieskite Numatytasis pranešimų garsas, palieskite ir pasirinkite garsą, tada palieskite Gerai.
- Numerio rinkiklio lietimo tonai (tik tam tikruose modeliuose) pasirinkite žymės langelį, kad įjungtumėte, arba išvalykite žymės langelį, kad išjungtumėte.
- ∘ Lietimo garsai pasirinkite žymės langelį, kad įjungtumėte, arba išvalykite žymės langelį, kad išjungtumėte.
- **Ekrano užrakinimo garsas** pasirinkite žymės langelį, kad jiungtumėte, arba išvalykite žymės langelį, kad išjungtumėte.
- Ekranas pasirinkite planšetinio kompiuterio ekrano ryškumą, ekrano foną ir šrifto dydį.
	- Ryškumas palieskite slankiklį, kad pasirinktumėte norimą ryškumą.
	- Ekrano fonas norėdami pasirinkti pagrindiniame ekrane rodytiną vaizdą, pasirinkite Galerija, Tiesioginiai ekrano fonai arba Ekrano fonai, tada pasirinkite Nustatyti kaip ekrano foną.
	- **Miego režimas** pasirinkite laiko tarpą, po kurio bus jiungtas planšetinio kompiuterio miego režimas.
	- Ekrano užsklanda pasirinkite vaizdą, kuris bus rodomas įsijungus planšetinio kompiuterio ekrano užsklandai, tada palieskite Pradėti dabar arba Ekrano užsklandos laikas, tada pasirinkite Prijungus, Kraunant arba Abiem atvejais.
	- Šrifto dydis pasirinkite Mažas, Įprastas, Didelis arba Labai didelis.
	- Ekrano vaizdo transliacija (tik tam tikruose modeliuose) palieskite, kad būtų parodytas prieinamų belaidžių įrenginių sąrašas.
- Saugykla peržiūrėkite laisvą vietą planšetinio kompiuterio atmintyje ir SD™ atminties kortelėje (jei įdėta).
- Akumuliatorius peržiūrėkite akumuliatoriaus įkrovą procentais ir įvairių funkcijų suvartojamą energiją.
- Programos peržiūrėkite atsisiųstas ir veikiančias programas. Jei norite peržiūrėti informaciją arba pašalinti programą, palieskite ją.

## ASMENINIAI NUSTATYMAI

- Vieta jjunkite arba išjunkite Didelis tikslumas, Akumuliatoriaus energijos taupymas arba Tik įrenginys.
- Apsauga nustatykite toliau nurodytų funkcijų nuostatas:
	- Ekrano apsauga palieskite Ekrano užraktas, Stumtelėti, Atrakinimas pagal veidą, Šablonas, PIN arba Slaptažodis, tada vykdykite ekrane pateikiamus nurodymus. Daugiau informacijos rasite skyriuje ["Planšetinio kompiuterio apsauga"](#page-17-0) 14 puslapyje.
	- Savininko informacija kad savininko informacija būtų rodoma užrakinimo ekrane, palieskite žymės langelį, tada įveskite rodytiną tekstą. Norėdami išjungti šią funkciją išvalykite žymės langelį.
	- SIM kortelės užraktas (tik tam tikruose modeliuose) jei įdėta SIM kortelė, pasirinkite PIN, skirtą SIM kortelei atrakinti.
	- ∘ **Įjungti slaptažodžių matomumą** palieskite žymės langelį, kad įjungtumėte šią funkciją, arba išvalykite žymės langelį, kad išjungtumėte.
- <span id="page-14-0"></span>◦ Įrenginio administravimas – palieskite, kad peržiūrėtumėte arba išjungtumėte įrenginio administratorius.
- Nežinomi šaltiniai palieskite žymės langelį, kad leistumėte diegti programas iš nežinomų šaltinių, arba išvalykite žymės langelį, kad ši funkcija būtų išjungta.
- Patvirtinti programas palieskite žymės langelį, kad neleistumėte diegti kenksmingų programų arba būtumėte įspėti prieš jas diegiant, arba išvalykite žymės langelį ir išjunkite šią funkciją.
- Patikimi kredencialai palieskite, kad būtų parodyti patikimų kredencialų sertifikatai.
- Diegti iš palieskite ir įdiekite sertifikatus iš išorinės laikmenos.
- Kalba ir įvestis pasirinkite planšetinio kompiuterio kalbos, rašybos tikrinimo, klaviatūros ir paieškos nuostatas.
	- Kalba palieskite, kad pasirinktumėte kalbą.
	- Rašybos tikrintuvas palieskite žymimąjį langelį, kad jiungtumėte šią funkciją, tada palietę **pasirinkite kalba.**
	- Asmeninis žodynas vykdykite ekrane pateikiamus nurodymus ir pridėkite žodžius prie asmeninio žodyno.
	- Klaviatūra ir įvesties būdai palieskite Numatytasis ir pasirinkite klaviatūrą.
	- Įvestis balsu palieskite žymimąjį langelį, kad įjungtumėte šią funkciją, tada palietę pasirinkite nuostatas. Išvalykite žymės langelį, kad šią funkciją išjungtumėte.
	- Paieška balsu pasirinkite planšetinio kompiuterio paieškos balsu nuostatas.
	- Pelė / jutiklinė planšetė palieskite Žymiklio greitis, paliesdami slankiklį pasirinkite reikiamą greitį, tada palieskite Gerai.
- Atsarginis kopijavimas ir nustatymas iš naujo pasirinkite planšetinio kompiuterio ATSARGINIO KOPIJAVIMO IR ATKŪRIMO arba ASMENINIŲ DUOMENŲ nuostatas. Daugiau informacijos rasite skyriuje ["Atsarginis duomenų kopijavimas ir atkūrimas"](#page-18-0) 15 puslapyje.

## PASKYROS

Parodomos esamos paskyros.

- Pridėti paskyrą jei norite pridėti el. pašto ar kito tipo paskyrą, palieskite + Pridėti paskyrą, tada vykdykite ekrane pateikiamus nurodymus.
- **Sinchronizuoti paskyrą** jei norite sinchronizuoti paskyrą, palieskite jos pavadinimą, palieskite jį dar kartą, tada palieskite Sinchronizuoti dabar.
- Pašalinti paskyrą jei norite pašalinti paskyrą, palieskite paskyros pavadinimą, palieskite jį dar kartą, tada palieskite Pašalinti paskyrą.

# <span id="page-15-0"></span>SISTEMA

- Data ir laikas įjunkite arba išjunkite Automatinę datą ir laiką ir pasirinkite laiko juostos, laiko ir datos formatų nuostatas.
- **Pritaikymas neįgaliesiems** jjunkite arba išjunkite parinktį TalkBack, Didinimo gestai, Didelis tekstas, Automatinis ekrano sukimas, Slaptažodžių sakymas, Pritaikymo neįgaliesiems nuoroda, Teksto vertimo kalba išvestis arba Lietimo ir laikymo delsa.
- Spausdinimas jjunkite arba išjunkite spausdinimą per prijungtą spausdintuvą.
- Apie planšetinį kompiuterį peržiūrėkite sistemos būseną, teisinę informaciją, modelio numerį ir planšetinio kompiuterio operacinės sistemos versiją.

Jei norite patikrinti, ar yra sistemos atnaujinimų, palieskite Naujinti, tada palieskite Tikrinti dabar.

# <span id="page-16-0"></span>7 Failų perkėlimas

**PASTABA:** tik planšetofonuose, prieš naudojant USB failams tarp planšetinio ir "Windows®" kompiuterio perkelti, reikia išjungti USB siejimo funkciją (žr. [Siejimo arba mobiliojo interneto prieigos](#page-22-0) [taško aktyvinimas \(tik tam tikruose modeliuose\)](#page-22-0) 19 puslapyje).

1. Laidu su USB mikrojungtimi sujunkite planšetinį ir "Windows" kompiuterius.

Kompiuteryje kaip diskų įrenginys parodoma USB atmintinė. Failus galite kopijuoti taip, kaip tai įprastai darote naudodami bet kurį išorinį įrenginį.

2. Baigę failų perkėlimą, USB kabelį atjunkite.

# <span id="page-17-0"></span>8 Planšetinio kompiuterio apsauga

Jei norite apsaugoti planšetinį kompiuterį, kad kiti negalėtų pasiekti jame saugomų duomenų, pasirinkite ekrano užrakto būdą.

- 1. Palieskite  $\ddot{\bullet}$
- 2. Dalyje ASMENINIAI palieskite Saugumas, tada dalyje EKRANO SAUGUMAS palieskite Ekrano užraktas.
- 3. Dalyje Pasirinkti ekrano užraktą pasirinkite vieną iš nurodytų ekrano užrakto tipų ir vykdykite ekrane pateikiamus nurodymus.
	- $\beta$  PASTABA: jei anksčiau buvote pasirinkę ekrano užraktą, prieš keisdami užrakto nustatymus turite atrakinti ekraną.
		- Stumtelėti atrakinkite ekraną braukdami į dešinę.
		- Atrakinimas pagal veidą (tik tam tikruose modeliuose) ekraną galite atrakinti į jį pažvelgę.
		- Šablonas nupieškite nesudėtingą šabloną, kuriuo atrakinsite ekraną.
		- PIN įveskite keturis ar daugiau skaitmenų, kuriuos naudosite ekranui atrakinti.
		- Slaptažodis įveskite keturias ar daugiau raidžių arba skaitmenų. Ši parinktis suteiks stipriausią apsaugą, jei pasirinksite sudėtingą slaptažodį.

# <span id="page-18-0"></span>9 Atsarginis duomenų kopijavimas ir atkūrimas

## Programų, valdiklių ir operacinės sistemos naujinimas

HP rekomenduoja nuolat atnaujinti programas, valdiklius ir operacinę sistemą įdiegiant naujausias jų versijas. Naujiniais galima išspręsti problemas ir papildyti planšetinį kompiuterį naujomis funkcijomis bei parinktimis. Technologijos nuolat keičiasi, todėl naujindami programas, valdiklius ir operacinę sistemą užtikrinsite, kad planšetiniame kompiuteryje veiktų naujausios technologijos. Pavyzdžiui, senesnės programos ir valdikliai gali neveikti tinkamai naujausioje operacinėje sistemoje.

Jei atsisiųsite naujausią HP ir trečiųjų šalių programų ar valdiklių versiją, operacinė sistema automatiškai atsisiųs naujinius ir praneš, kai jie bus parengti diegti. Jei operacinę sistemą norite atnaujinti rankiniu būdu, eikite į [http://www.hp.com/support.](http://www.hp.com/support)

## Atsarginis kopijavimas ir nustatymas iš naujo

HP primygtinai rekomenduoja reguliariai sukurti atsarginę planšetiniame kompiuteryje esančių asmeninių duomenų kopiją ir saugoti ją kitame kompiuteryje, skirtajame saugojimo įrenginyje arba debesyje, pasirinkus vieną iš rinkoje esančių sprendimų.

Galite nustatyti duomenų atsarginio kopijavimo ir atkūrimo nuostatas, kurios pravers praradus duomenis.

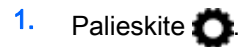

- 2. Dalyje ASMENINIAI palieskite Atsarginis kopijavimas ir nustatymas iš naujo.
- 3. Dalyje ATSARGINIS KOPIJAVIMAS IR ATKŪRIMAS pasirinkite vieną ar kelias toliau nurodytas parinktis:
	- Kurti atsarginę duomenų kopiją pasirinkite žymimąjį langelį, kad įjungtumėte programų duomenų, belaidžio ryšio slaptažodžių ir kitų nustatymų atsarginių kopijų kūrimą interneto serveriuose, arba išvalykite žymimąjį langelį, kad šią funkciją išjungtumėte.
	- Atsarginio kopijavimo paskyra pasirinkite el. pašto paskyrą, kuri bus naudojama atliekant atsarginį kopijavimą.
	- Automatinis atkūrimas pasirinkite žymės langelį, kad įjungtumėte išsaugotus nustatymus ir duomenis, kurie bus atkurti iš naujo įdiegus programą, arba išvalykite žymės langelį ir išjunkite šią funkciją.

## Gamyklinių duomenų nustatymas iš naujo

## Nustatymas iš naujo įjungus planšetinį kompiuterį

Jei planšetinis kompiuteris paleidžiamas įprastai ir jei galite prisijungti prie savininko paskyros (pirmosios prie įrenginio pridėtos paskyros), atlikite šiame skyriuje nurodytus veiksmus.

Jei norite iš naujo nustatyti visus nustatymus ir ištrinti visus įrenginyje saugomus duomenis:

- <span id="page-19-0"></span>1. Palieskite  $\bullet$
- 2. Dalyje ASMENINIAI palieskite Atsarginis kopijavimas ir nustatymas iš naujo.
- 3. Dalyje ASMENINIAI DUOMENYS pasirinkite Gamyklinių duomenų atkūrimas.
- $\bigwedge$  **SPĖJIMAS:** jei atliksite gamyklinių duomenų atkūrimą, visi įrenginyje saugomi duomenys bus ištrinti. Bus pašalintos visos įdiegtos programos. Duomenis galbūt galėsite atkurti savo el. pašto paskyroje. Prieš nustatant planšetinį kompiuterį iš naujo, naudodami vieną iš rinkoje siūlomų sprendimų sukurkite visų svarbių failų atsargines kopijas išoriniame saugojimo įrenginyje arba debesų saugykloje.
- 4. Palieskite Nustatyti planšetinį kompiuterį iš naujo.
- 5. Jei planšetiniame kompiuteryje esate nustatę ekrano užrakto slaptažodį, paraginus jį įveskite.
- 6. Palieskite Trinti viską, kad nustatymas iš naujo būtų pradėtas.

Planšetinis kompiuteris išsijungia. Baigus nustatymą iš naujo planšetinis kompiuteris įjungiamas.

## Nustatymas iš naujo išjungus planšetinį kompiuterį

Jei planšetinio kompiuterio negalite paleisti įprastai arba jei neatsimenate ekrano užrakto slaptažodžio, planšetinį kompiuterį galite nustatyti iš naujo jo neįjungę.

- $\Lambda$  **SPĖJIMAS:** jei atliksite gamyklinių duomenų atkūrimą, visi įrenginyje saugomi duomenys bus ištrinti. Bus pašalintos visos programos, tačiau duomenis galbūt galėsite atkurti savo el. pašto paskyroje. Prieš nustatant planšetinį kompiuterį iš naujo, naudodami vieną iš rinkoje siūlomų sprendimų sukurkite visų svarbių failų atsargines kopijas išoriniame saugojimo įrenginyje arba debesų saugykloje.
- PASTABA: įrenginiui veikiant atkūrimo režimu jutiklinis ekranas išjungiamas. Naršydami aukštyn ar žemyn po atkūrimo meniu naudokite garsumo didinimo (+) ir mažinimo (-) mygtukus.
	- 1. Planšetinį kompiuterį kraukite bent pusvalandį, tada nuo jo atjunkite kintamosios srovės adapterį.
	- 2. Jei planšetiniame kompiuteryje įdėta SD mikrokortelė, prieš nustatydami planšetinį kompiuterį iš naujo išimkite ją.
	- 3. Kai planšetinis kompiuteris išjungtas, vienu metu paspauskite ir palaikykite įjungimo / išjungimo bei garsumo didinimo (+) mygtukus.
	- 4. Paspauskite ir kelias sekundes palaikykite įjungimo / išjungimo bei ir garsumo didinimo (+) mygtukus.
	- 5. Pasirodžius įkrovos režimo pasirinkimo ekranui paspauskite garsumo didinimo (+) mygtuką, kad pažymėtumėte Atkūrimas, tada paspauskite įjungimo / išjungimo mygtuką, kad pasirinktumėte Atkūrimas.
	- 6. Paspauskite ir palaikykite įjungimo / išjungimo mygtuką, tada paspauskite garsumo didinimo (+) mygtuką, kad įjungtumėte atkūrimo režimą.
	- 7. Paspauskite garsumo mažinimo (-) mygtuką ir pažymėkite valyti duomenis / gamyklinių nuostatų atkūrimas, tada paspauskite įjungimo / išjungimo mygtuką, kad pradėtumėte nustatymą iš naujo.

8. Paspauskite garsumo mažinimo (-) mygtuką ir pasirinkite Taip – trinti visus vartotojo duomenis, tada paspauskite įjungimo / išjungimo mygtuką.

Atkūrimo sistemos ekrane rodomas nustatymo iš naujo procesas.

9. Kai ekrane pasirodo pranešimas Duomenų valymas baigtas, paspauskite garsumo mažinimo (-) mygtuką ir pažymėkite Paleisti sistemą iš naujo dabar, tada paspauskite įjungimo / išjungimo mygtuką.

Planšetinis kompiuteris bus paleistas iš naujo.

# <span id="page-21-0"></span>10 Planšetofono funkcijos (tik planšetofonuose)

# Balso skambučių funkcijų naudojimas (tik planšetofonuose)

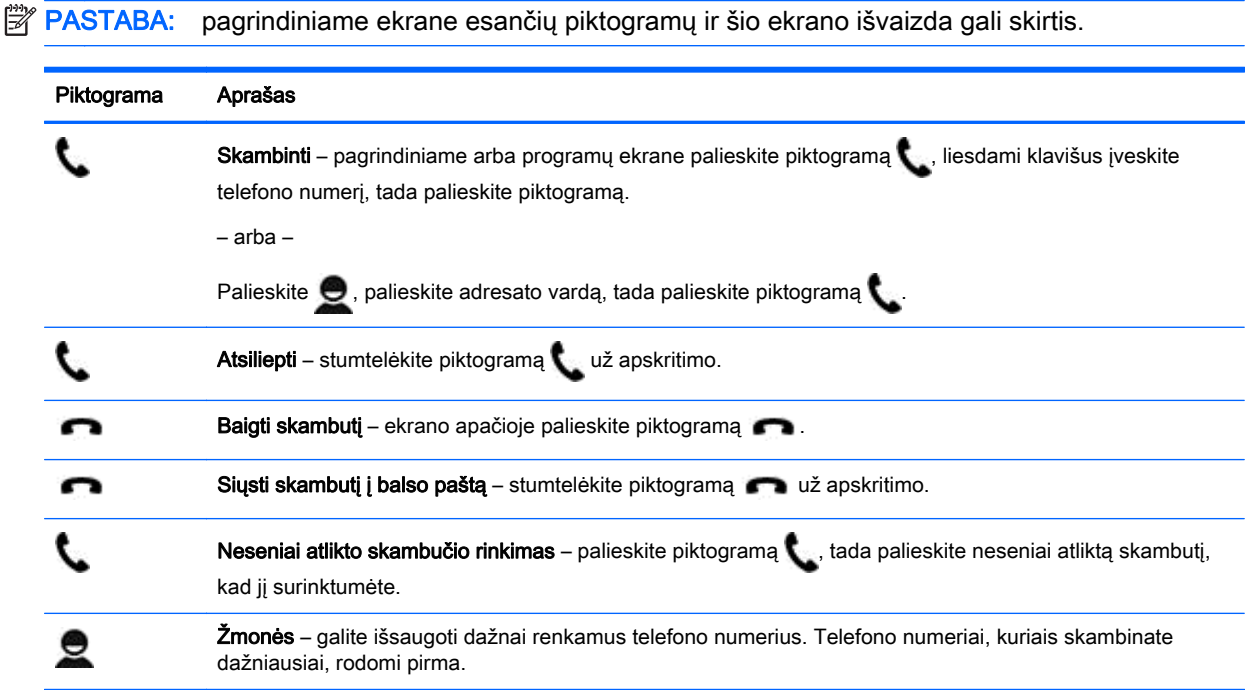

## Prisijungimas prie mobiliojo tinklo (tik planšetofonuose)

Jei SIM mikrokortelė dar neįdėta, SIM mikrokortelę galite įsigyti iš mobiliojo ryšio operatoriaus. Jei norite įdėti SIM mikrokortelę, skaitykite *trumpąjį vadovą*, kuris pridedamas su gaminiu.

- 1. Palieskite  $\bullet$
- 2. Dalyje BELAIDIS RYŠYS IR TINKLAI palieskite Daugiau..., Mobilieji tinklai, tada palieskite Prieigos taško pavadinimai.
- 3. Braukite žemyn nuo viršaus, palieskite Pasirinkti naują APN, tada vykdykite ekrane pateikiamus nurodymus.

## Duomenų perdavimo aktyvinimas (tik tam tikruose modeliuose)

Jei norite įjungti duomenų perdavimą mobiliuoju tinklu:

- 1. Palieskite
- 2. Skirtuke BELAIDIS RYŠYS IR TINKLAI palieskite Daugiau..., Mobilieji tinklai, tada palieskite Mobilieji duomenys.

## <span id="page-22-0"></span>Siejimo arba mobiliojo interneto prieigos taško aktyvinimas (tik tam tikruose modeliuose)

Jei norite bendrinti gaminio mobilųjį duomenų ryšį per USB arba naudoti kaip mobilųjį belaidžio ryšio interneto prieigos tašką:

- 1. Palieskite
- 2. Dalyje BELAIDIS RYŠYS IR TINKLAI palieskite Daugiau..., tada palieskite Siejimas ir mobilusis interneto prieigos taškas.
- 3. Jei norite nustatyti mobilųjį belaidžio ryšio prieigos tašką, palieskite Mobilusis "Wi-Fi" prieigos taškas.
- 4. Jei norite bendrinti gaminio mobiliųjų duomenų ryšį, palieskite "Bluetooth" siejimas arba USB siejimas.

Kaip išjungti siejimą:

- 1. Palieskite
- 2. Dalyje BELAIDIS RYŠYS IR TINKLAI palieskite Daugiau..., tada palieskite Siejimas ir mobilusis interneto prieigos taškas.
- 3. Jei norite išjungti siejimą, palieskite USB siejimas, tada atjunkite USB įrenginį arba palieskite "Bluetooth" siejimas.

# <span id="page-23-0"></span>11 Daugiau HP išteklių

Tolesnėje lentelėje nurodyta, kur rasti informacijos apie gaminį, mokomosios medžiagos ir kt.

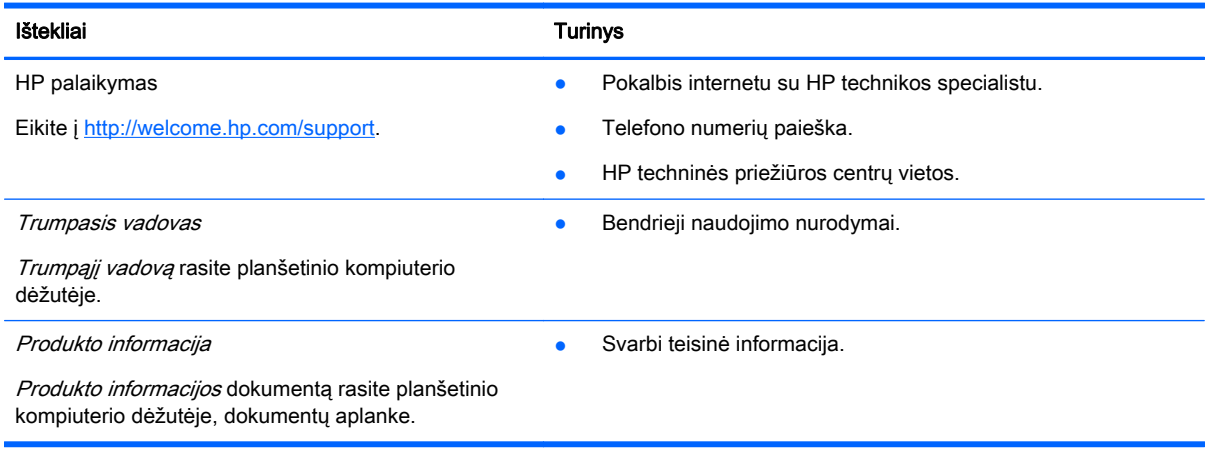

# <span id="page-24-0"></span>Rodyklė

### A

akumuliatorius [9](#page-12-0) atkūrimas [15](#page-18-0), [16](#page-19-0) atmintinė [9](#page-12-0) Atrakinimo pagal veidą funkcija [14](#page-17-0) atsarginis kopijavimas ir atkūrimas [15](#page-18-0) atsisiųsti [3](#page-6-0)

#### B

balso skambučiai (tik planšetofonuose) [18](#page-21-0) Bluetooth [6,](#page-9-0) [9](#page-12-0)

### D

data [12](#page-15-0) data ir laikas [9](#page-12-0) duomenų perdavimas [18](#page-21-0)

### E

ekranas [9](#page-12-0) ekrano nuotrauka [5](#page-8-0) ekrano nuotraukos [5](#page-8-0) ekrano užraktas [14](#page-17-0)

### F

failo perkėlimas [13](#page-16-0) fotoaparatas [5](#page-8-0)

#### G

gamyklinių duomenų nustatymas iš naujo [15](#page-18-0) garsai [9](#page-12-0) garsas [9](#page-12-0) Gmail [3](#page-6-0) grįžimo piktograma [2](#page-5-0)

### K

kalba [9](#page-12-0) kalendorius [3,](#page-6-0) [4](#page-7-0) kompiuteris [6](#page-9-0)

#### L

laikas [12](#page-15-0)

laikrodis [3](#page-6-0), [4](#page-7-0)

#### M

mobilusis interneto prieigos taškas [19](#page-22-0)

#### N

neseniai naudotų programų piktograma [2](#page-5-0) nuotraukos [5](#page-8-0) jūsų pačių [5](#page-8-0) peržiūra [5](#page-8-0) nustatymai [9](#page-12-0)

#### P

pagrindinio ekrano piktograma [2](#page-5-0) paieškos balsu piktograma [2](#page-5-0) paieškos piktograma [2](#page-5-0) paskyros [9,](#page-12-0) [11](#page-14-0) piktogramos [2](#page-5-0) PIN [14](#page-17-0) pritaikymas neigaliesiems [12](#page-15-0) Produkto informacija [20](#page-23-0) programos [3](#page-6-0) atsisiuntimas [4](#page-7-0) šalinimas [4](#page-7-0)

### S

Siejimas [19](#page-22-0) slaptažodis [14](#page-17-0) spausdinimas [4,](#page-7-0) [5,](#page-8-0) [12](#page-15-0)

### T

tinklai [9](#page-12-0) tinklas [6](#page-9-0) mobilusis [18](#page-21-0) Trumpasis vadovas [20](#page-23-0)

### V

vaizdo įrašai įrašymas [5](#page-8-0) peržiūra [5](#page-8-0) valdikliai [3](#page-6-0) visų programų piktograma [2](#page-5-0) W Wi-Fi [6,](#page-9-0) [9](#page-12-0)